WebAlbum Product Key [Latest-2022]

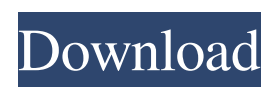

**WebAlbum Crack With Key Free PC/Windows**

If you are searching for a little utility that enables you to take full control over your webcams with no hassles, WebCam Monitor is an online software tool that is guaranteed to impress. Setup an audio/video surveillance system You may use the "Audio Monitor" and "Video Monitor" settings (available through a separate window of the software) to set up a system where you can monitor audio and video feeds from the webcams to the personal computer. You can even launch audio and video file transfers with the aid of

a large number of customizable settings (overseen by advanced users). Edit parameters The "WebCam Monitor" window, as its name suggests, features a user-friendly environment for allowing you to perform various functions regarding webcams including adjusting audio/video streams and their settings, encoding audio or video, converting images to various popular video formats, and exporting and importing feeds from/to your computer. The main features include basic monitoring (available without installing the software), capturing webcams, changing the frequency of the scans, and displaying live images from various webcams. You can also launch image file transfers, as well as zoom in and out the monitored webcams (also available in multiple resolutions). Other useful options

that come with WebCam Monitor include allowing the users to view the webcam's user name, password, and IP address, as well as edit the webcams' properties and compare their individual parameters to each other.

What's more, you can remotely control webcams over the Internet by adding basic HTTP servers and FTP servers into the software, and accessing various video files via the Internet (like video players, movies, and TV channels). When it comes to encryption settings, you may use Aes128, Aes256, or 3des (AES-128, AES-256, and TripleDES) encryption schemes. To enable WPA, WPA2, and WEP encryption, you can select between TKIP and AES encryption (for WPA/WPA2) or TKIP only (for WEP). You may also set WebCam Monitor up as a virtual LAN server, allowing you to setup

your own LAN network on a remote computer. Depending on the webcam's resolution, the software lets you choose between different resolutions for monitoring audio/video feeds, and you can also define how the webcams capture images (in full screen or normal window).

**WebAlbum With License Key For Windows**

KeyMacro is a Windows software program for keyboard shortcut creation and management. It is developed by 100App (a mobile software development company) to help people make the most of their Windows

PCs. In addition to creating keyboard shortcuts, the user-friendly interface allows you to use the program to change keyboard settings, add new keyboard layouts, import and export keyboard definitions, and

configure the layouts in accordance with your needs. The software can be used in any applications that support AutoHotkey, including Notepad++, Firefox, Thunderbird, Paint.NET, WinZip, BitPim, MSN Explorer, MS Paint, and others. It can also be used to create shortcuts for websites and scripts, work with tab, menu, and contextual shortcuts, start services, and run external applications. Major features of KeyMacro: Create, edit, and manage shortcuts, including the ones associated with hotstrings Import and export shortcuts Configure keyboard shortcuts Create custom keyboard layouts Keyboard settings Other tasks You can configure the keyboard layout, add new keyboard layouts, export keyboard definitions, import and export keyboard definitions, and change the keyboard

shortcuts of programs and websites. The program offers the functionality to specify and manage the hotstrings used in the selected application, and works with hotstrings and hotkeys that are associated with specific keys. KeyMacro offers a wide selection of programs for working with keyboard shortcuts, and the tool allows you to create and add new ones. It works with hotstrings as well as hotkeys associated with specific keys. User interface The interface is quite intuitive. You can open the main window, press 'New shortcut' in the menu, specify a program to run the shortcut from the list, or select a predefined hotkey to be used as a shortcut. In addition, you can change the keyboard shortcuts used in specific programs by typing the text of the shortcut into the 'Text' field and pressing

'Ok'. Alternatively, you can import and export keyboard definitions. The program also offers the functionality to change the keyboard layout, add new layouts, import and export keyboard definitions, and configure the layout according to your needs. Creating shortcuts In the 'Shortcut' tab, you can specify the target program, and then select a shortcut with the 'Type' drop-down menu and press the 'OK' button. For more detailed information about the shortcut you can change the options on the right- 77a5ca646e

**WebAlbum For PC**

WebAlbum is a lightweight software application developed specifically for helping you create online photo albums with thumbnail galleries. Clean feature lineup The tool sports a straightforward layout that allows you to set up the dedicated parameters in a short amount of time. A multi-tabbed environment is implemented for helping you gain access in a fast way to the main features of the program. Design photo albums You may build up a list with the images that you want to include in the album. Photos can be imported using the built-in browse button (the drag-and-drop support is not implemented). WebAlbum works with GIF, JPG, and PNG file format, and offers you the possibility to preview the pictures with the

## aid of thumbnails, check out their dimension, and view details about the file location and size. Other important tweaking parameters worth being mentioned enable you to add the content of an entire folder, remove the selected items or clear the entire list with a single click, arrange photos in a certain order in the album by moving items up or down, as well as sort images by filename, description, modification time, size, extension, or creation time (in an ascending or descending order). What's more, you can rotate photos to different angles, choose between several themes to add a personal touch to your albums, and alter the thumbnails in terms of size, filename prefix/suffix, border, image quality, shadow effects, and cropping options. The original pictures can be tweaked by specifying the size, embedding text

## watermark (with customizable options for the

color, alignment, font, and opacity), and adding image logo (while allowing you to modify the photo transparency and position), When it comes to indexing parameters, you can set the page title, add a background picture or color, configure the thumbnail title based on filename, resolution, comment, and file size. In addition, you can configure tables and picture pages. Exporting options and performance assessments You may export the photo albums to a preferred location on the disk, generate thumbnail and picture subfolders, overwrite thumbnails and images, create 'Autorun.inf' files for CDs, as well as export data to HTML file format. You can also save projects to a file on your computer so you can import them for future adjustments and upload your thumbnail

galleries via FTP clients. Tests have shown that WebAlbum carries out a task quickly and provides very good output results. It remains light on system resources so

**What's New In WebAlbum?**

The purpose of this program is to provide you with an easy-to-use interface to create photo albums. You can customize the appearance of the generated pages in any way you want. The most important feature is that WebAlbum is a browser add-on. It will work with almost all browsers, including Internet Explorer, Firefox, Safari, Opera, Chrome, and Mozilla. By entering the URL, you can directly upload photos to the generated album or use a browser window to browse the photos you want to include in the gallery. By adding or deleting a photo in the main

browser window, the album page will be updated with the new content. When web pages are in plain text format, the simplest way to edit the appearance is to use an HTML editor. You can open it by going to the specific website address and pressing CTRL+U. Once the file is open, you can edit the HTML text and save it with the same keyboard command. Handy HTML editor is a useful and simple-to-use HTML editor. The program is available in 3 versions: Starter, Advanced and Pro. With this software you can easily create a website, personal blog or similar kind of document. Internet Archive Browser is a small web browser designed to be a more effective and faster alternative to the built-in default web browser (Internet Explorer). The Internet Archive Browser is designed to be a more effective and faster

## alternative to the built-in default web

browser. For many internet users, the browser interface (similar to Internet Explorer) is no longer the best way to access the web. It is simply too slow, and cluttered. The developers of Internet Archive Browser have designed it specifically to provide a speedy browsing experience. It does so by replacing Internet Explorer and other slow browsers with the Chrome Browser and increasing the speed and performance of your current browser. Even though it runs in the background and you can still work on your web pages, Internet Archive Browser does not slow your computer down. You will still be able to keep using your computer while you browse the web. There is no need to close out any web browser windows. The application includes a tabbed interface,

## toolbar, a built-in web browser and a search bar. You can easily create shortcuts to any page. Internet Archive Browser is an easy-touse alternative to the default web browser and works on Windows 10, 8, 7, Vista, XP, 2000, and ME. Also, there is no need to install or set up Internet Archive Browser. It will automatically download and install without any questions. While it works with every

single web browser on your computer, Internet Archive Browser is perfect for those who use Google Chrome. For those using Internet Explorer, you can use the built-in Internet Archive Browser by right-clicking on the browser and selecting the option to open in Internet Archive Browser. You can also install Google Chrome

**System Requirements For WebAlbum:**

\*Windows 7 \*High DPI setting enabled in Windows 8 or later \*Minimum of 2GB of RAM \*1.0 GHz Processor \*At least 2 GB of available space on the hard drive \*3 GB of available space on the system drive \*DirectX 9.0c or later \*Windows Media Player must be installed \*Screen resolution should be at least 1920×1080 \*Tested on both Internet Explorer 9 and Chrome \*Tested with a wide variety of keyboard and mouse devices

<http://malenatango.ru/wp-content/uploads/2022/06/shalaur.pdf>

<http://insenergias.org/?p=886>

<https://www.plori-sifnos.gr/image-icon-converter-with-license-code-free-download-final-2022/>

<https://neherbaria.org/portal/checklists/checklist.php?clid=11493>

<https://serv.biokic.asu.edu/paleo/portal/checklists/checklist.php?clid=2684>

<https://professionalcookingtips.com/fantasy-moon-3d-screensaver-license-keygen-free-april-2022/>

<https://www.casadanihotel.com/wp-content/uploads/2022/06/doPause.pdf>

<https://haa-sin.com/index.php/2022/06/06/starmax-crack-with-license-key-download-mac-win-april-2022/>

<https://novinmoshavere.com/wp-content/uploads/2022/06/vallate.pdf>

<http://dichvuhoicuoi.com/wp-content/uploads/2022/06/ChemDigiT.pdf>